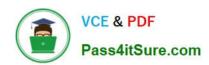

# 70-649<sup>Q&As</sup>

TS: Upgrading Your MCSE on Windows Server 2003 to Windows Server 2008, Technology Specialist

### Pass Microsoft 70-649 Exam with 100% Guarantee

Free Download Real Questions & Answers **PDF** and **VCE** file from:

https://www.pass4itsure.com/70-649.html

100% Passing Guarantee 100% Money Back Assurance

Following Questions and Answers are all new published by Microsoft
Official Exam Center

- Instant Download After Purchase
- 100% Money Back Guarantee
- 365 Days Free Update
- 800,000+ Satisfied Customers

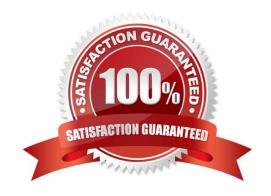

# VCE & PDF Pass4itSure.com

#### https://www.pass4itsure.com/70-649.html

2022 Latest pass4itsure 70-649 PDF and VCE dumps Download

#### **QUESTION 1**

You perform a security audit of a server named CRM1. You want to build a list of all DNS requests that are initiated by the server.

You install the Microsoft Network Monitor 3.0 application on CRM1. You capture all local traffic on CRM1 for 24 hours. You save the capture file as data.cap. You find that the size of the file is more than 1 GB.

You need to create a file named DNSdata.cap from the existing capture file that contains only DNS-related data.

What should you do?

- A. Add a new alias named DNS to the aliases table and save the file as DNSdata.cap.
- B. Apply the capture filter DNS and save the displayed frames as a DNSdata.cap file.
- C. Run the nmcap.exe /inputcapturedata.cap /capture DNS /file DNSdata.cap command.
- D. Apply the display filter !DNS and save the displayed frames as a DNSdata.cap file.

Correct Answer: C

Below is a sample i created:

C:\Users\Administrator\Documents\Network Monitor 3\Captures>nmcap.exe /inputcapturedata.cap /capture DNS /file dnsdata.cap Network Monitor Command Line Capture (nmcap) 3.4.2350.0 Loading Parsers ... [INFO] sparser.npb:001.000

Successfully unserialized NPL parser \\C:\ProgramData\ Microsoft\Network Monitor 3\NPL\NetworkMonitor Parsers\Profiles\64BAA24A-0AAD-44 e6-9846-3BE43D698FF6\sparser.npb. (0x83008006)

Saving info to: C:\Users\Administrator\Documents\Network Monitor 3\Captures\dnsdata.cap - using circular buffer of size 20.00 MB. ATTENTION: Conversations Enabled: consumes more memory (see Help for details) Note:

Process Filtering Enabled.

Exit by Ctrl+C

Processing | Received: 4045 Saved: 23 | Time: 0 seconds.

Closing generated capture files ...

Completed | Received: 4045 Saved: 23 | Time: 0 seconds.

C:\Users\Administrator\Documents\Network Monitor 3\Captures>\ \\'\\\' is not recognized as an internal or external command, operable program or batch file.

#### **QUESTION 2**

Your network contains an Active Directory domain. The domain contains a server named Server1 that has the Remote Desktop Licensing (RD Licensing) role service installed.

On Server1, you enable the License server security group Group Policy setting.

# VCE & PDF Pass4itSure.com

#### https://www.pass4itsure.com/70-649.html

2022 Latest pass4itsure 70-649 PDF and VCE dumps Download

You need to ensure that Server1 can issue Remote Desktop Services client access licenses (RDS CALs) to a server named Server3.

What should you do on Server3?

- A. From Computer Management, modify the members of the Terminal Server Computers group.
- B. From Remote Desktop Session Host Configuration, modify the licensing mode.
- C. From Remote Desktop Licensing Manager, modify the connection method from the properties of the server.
- D. From Remote Desktop Licensing Manager, reactivate the server.

Correct Answer: A

Terminal Services License Server Security Group Configuration When the TS Licensing role service is installed on the server, the Terminal Server Computers local group is created.

The license server will respond only to requests for TS CALs from terminal servers whose computer accounts are members of this group if the Computer Configuration\Administrative Templates\Windows Components\Terminal Services\TS

Licensing\License server security group Group Policy setting has been enabled and applied to the license server. By default, the Terminal Server Computers local group is empty. Source: http://technet.microsoft.com/en-us/library/

cc775331.aspx

#### **QUESTION 3**

Active Directory Rights Management Services (AD RMS) is deployed on your network.

Users who have Windows Mobile 6 devices report that they cannot access documents that are protected by AD RMS.

You need to ensure that all users can access AD RMS protected content by using Windows Mobile 6 devices.

What should you do?

- A. Modify the security of the MobileDeviceCertification.asmx file.
- B. Modify the security of the ServerCertification.asmx file.
- C. Enable anonymous authentication for the \_wmcs virtual directory.
- D. Enable anonymous authentication for the certification virtual directory.

Correct Answer: A

#### **QUESTION 4**

You perform a security audit on a server named Server!. You install the Microsoft Network Monitor 3.0 application on Server 1.

You find that only some of the captured frames display host mnemonic names in the Source column and the Destination

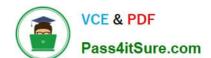

#### https://www.pass4itsure.com/70-649.html

2022 Latest pass4itsure 70-649 PDF and VCE dumps Download

column. All other frames display IP addresses.

You need to display mnemonic host names instead of IP addresses for all the frames.

What should you do?

- A. Create a new display filter and apply the filter to the capture.
- B. Create a new capture filter and apply the filter to the capture.
- C. Populate the Aliases table and apply the aliases to the capture.
- D. Configure the Network Monitor application to enable the Enable Conversations option. Recapture the data to a new file.

Correct Answer: C

#### **QUESTION 5**

Your network contains two servers named Server1 and Server2 that run Windows Server 2008 R2. Server1 and Server2 have the Hyper server role and the Failover Clustering feature installed.

You deploy a new virtual machine (VM) named VM1 on Server1. You need to ensure that VM1 is available if one of the Hyper-V servers fails.

What should you do?

- A. From Failover Cluster Manager on Server1, click Configure a Service or Application.
- B. Install the Network Load Balancing (NLB) feature on Server1.
- C. Install the Network Load Balancing (NLB) feature on VM1.
- D. Install the Failover Clustering feature on VM1. From Failover Cluster Manager on VM1, click Configure a Service or Application.

Correct Answer: A

Latest 70-649 Dumps

70-649 PDF Dumps

70-649 Exam Questions

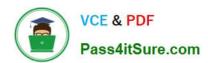

To Read the Whole Q&As, please purchase the Complete Version from Our website.

## Try our product!

100% Guaranteed Success

100% Money Back Guarantee

365 Days Free Update

**Instant Download After Purchase** 

24x7 Customer Support

Average 99.9% Success Rate

More than 800,000 Satisfied Customers Worldwide

Multi-Platform capabilities - Windows, Mac, Android, iPhone, iPod, iPad, Kindle

We provide exam PDF and VCE of Cisco, Microsoft, IBM, CompTIA, Oracle and other IT Certifications. You can view Vendor list of All Certification Exams offered:

https://www.pass4itsure.com/allproducts

### **Need Help**

Please provide as much detail as possible so we can best assist you. To update a previously submitted ticket:

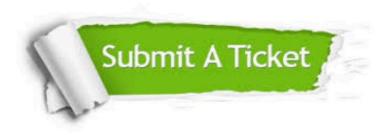

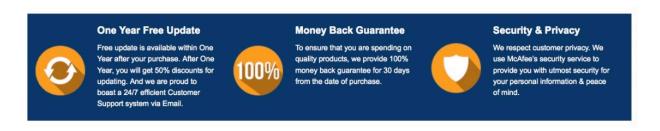

Any charges made through this site will appear as Global Simulators Limited.

All trademarks are the property of their respective owners.

Copyright © pass4itsure, All Rights Reserved.